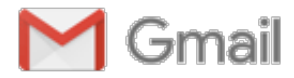

## **Contacto No.35108 - Resuelto**

1 mensaje

**FONTUR** <info@fontur.com.co> 28 de febrero de 2019, 11:32 Responder a: info@fontur.com.co Para: traviatur@gmail.com

Bogotá, febrero 28 de 2019 Señores Traviatur International S.A.S. [traviatur@gmail.com](mailto:traviatur@gmail.com) Asunto: Respuesta Contacto No. 35108 Respetados Señores: Respetados Señores: En respuesta a su amable solicitud es preciso señalar, en primer lugar, que al encontrarse la agencia de viajes dentro de la subcategoría "Agencia de Viajes Operadoras" se rige por las normas que regulan la materia. Al respecto, el Decreto 1074 de 2015 "Decreto Único Reglamentario del Sector Comercio, Industria y Turismo" definió las actividades que desarrollan esta clase de agencias de viajes, entre las cuales se encuentra prestar servicios de transporte turístico, razón por la cual los ingresos percibidos por este servicio hacen parte de los ingresos operacionales, base de liquidación de la contribución, toda vez que se entiende por ingresos operacionales los valores recibidos por concepto del desarrollo de la actividad económica. Así entonces, la Contribución Parafiscal para la Promoción del Turismo se liquidará trimestralmente por un valor correspondiente al 2.5 por mil de los ingresos operacionales, entendiéndose como tales, para el caso de las agencias de viajes, los ingresos que queden una vez deducidos los pagos a los proveedores turísticos. En tal sentido, es dable afirmar que los ingresos obtenidos por "Traviatur International S.A.S" por concepto de transporte turístico hacen parte de los ingresos operacionales, base de liquidación de la contribución parafiscal. Ahora, en cuanto a la obligatoriedad de liquidar y pagar la contribución parafiscal es menester aclarar que dicha obligación surge en el mismo momento en el que el establecimiento de comercio es registrado ante la respectiva cámara de comercio, es decir, a partir de la fecha de matrícula mercantil del mismo, toda vez que se entiende que esta es la fecha de inicio de actividades, en este caso, relacionadas con el turismo. Por tal motivo, para el caso en particular esta obligación nace a partir del 25 de mayo de 2001, fecha que corresponde a la matrícula mercantil del establecimiento de comercio "Traviatur" y no el 21 de junio de 2017, fecha de matrícula de la sociedad. Verificadas nuestras bases de datos, se evidencia que usted tiene pendiente de pago la mencionada contribución parafiscal desde el segundo trimestre del año 2008, fecha en la cual esta entidad inició sus función recaudadora. Para efectos de liquidar y pagar la contribución usted debe ingresar a la página web [www.fontur.com.co](http://www.fontur.com.co/), en la parte superior va a encontrar un link llamado "Liquidación y pago en Línea", una vez ingrese digite su usuario que corresponde al NIT de su establecimiento sin digito de verificación y la respectiva contraseña. En el caso que no pueda ingresar a la plataforma por una de las siguientes razones usted debe: • "Usuario no Existe", se debe dirigir a la opción "Registre" y diligenciar la información que le solicita. En esta opción debe diligenciar el NIT si es persona jurídica, por el contrario si es persona natural seleccione CC. • "Usuario Duplicado", significa que su nombre de usuario es el NIT sin digito de verificación y la contraseña es el NIT sin digito de verificación. • "Clave Invalida", se debe dirigir a la opción que dice "Olvidó su Contraseña" y el sistema le enviara un recordatorio de la contraseña a su correo electrónico. Una vez ingrese siga los siguientes pasos: Primer paso – Registrar el establecimiento- Diríjase a la opción de "Establecimientos", haga clic en insertar, diligencie toda la información que el sistema le solicita. En código digite EST1, si tiene más establecimientos digite EST2, EST3 tantas veces como lo requiera. La fecha de inicio corresponde a la fecha en que su establecimiento de comercio fue registrado ante la respectiva cámara de comercio y por último, en estado digite A (corresponde a activo). Si tiene más establecimientos proceda a realizar el mismo procedimiento. (Si ya tiene el establecimiento creado haga caso omiso a este procedimiento). Segundo paso -Liquidación- Después de haber registrado el establecimiento de comercio puede proceder a realizar la liquidación: Diríjase a la opción "Liquidaciones – Nueva liquidación", seleccione el año y trimestre que va a liquidar, en el espacio "Grupo" deje en blanco y continuamente haga clic en consultar, allí deberá diligenciar el pago y el trimestre que está liquidando, escoja nuevamente el año y el trimestre que está liquidando y la fecha en que va a realizar el pago. El sistema le solicitará los ingresos de sus establecimientos, proceda a realizarlo y posteriormente haga clic en aceptar. El sistema automáticamente le liquidará los intereses hasta la fecha del día de pago, si hay lugar a ello. Tercer paso: Después de haber registrado los ingresos diríjase a la opción "Consultar Liquidación", seleccione el año y trimestre que liquidó y haga clic en consultar. Finalmente seleccione el medio a través del cual va a realizar el pago, si es en banco seleccione la opción "Pagar por banco" e imprima el formulario en impresora láser para posteriormente presentarlo en el Banco Bogotá. Si por el contrario selecciona el pago por medio PSE, debe realizar el proceso de pago y una vez finalizado el proceso dirigirse a la opción "Pagar por banco" y descargar el formulario, imprimirlo y firmarlo por quienes corresponde, una vez lo tenga diligenciado envíelo mediante correo electrónico. Por último, es importante que tenga en cuenta que en virtud de lo dispuesto en el artículo 2.2.4.1.3.4 del Decreto 2063 de 2018, al momento de la actualización del Registro Nacional del Turismo, los

prestadores de servicios turísticos obligados al pago de la contribución parafiscal deberán haber liquidado y pagado los cuatro últimos trimestres causados por concepto de dicha contribución. Razón por la cual, hasta tanto no se verifique dichos pagos usted no podrá realizar la actualización del Registro Nacional del Turismo-RNT- 61820. De igual manera, a partir del 1 de febrero de 2019, fecha en la cual entró a operar la nueva plataforma de la Cámara de Comercio para trámites relacionados con el RNT, no es necesario adjuntar la certificación de pagos de la Contribución Parafiscal para la Promoción del Turismo, por cuanto será la respectiva cámara la encargada de verificar con la entidad recaudadora el cumplimiento del pago de los cuatro últimos trimestres causados de la Contribución.

Atentamente,

## **Atención al Usuario**

[www.fontur.com.co](http://www.fontur.com.co/)

[Recuerde que puede consultar el estado de su contacto digitando el número de radicado, en la opción consulta de](http://www.fontur.com.co/consulta-de-solicitudes/) solicitudes.

Con el fin de medir y mejorar el servicio, le solicitamos que por favor diligencie la [Encuesta de Satisfacción del Cliente](http://www.fontur.com.co/encuesta-de-satisfaccion/35108)